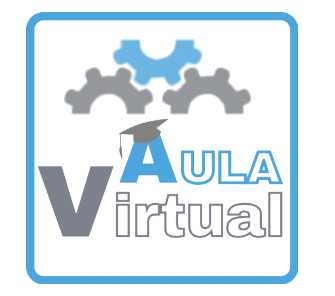

## Entrega de materiais na Aula Virtual

Ao acceder coa conta de usuario e contrasinal temos a posibilidade de que enviedes as vosas tarefas ás mestras ou mestres do colexio.

A icona para entregar as tarefas ou fotos podedes identificala cunha man entregando un folio.

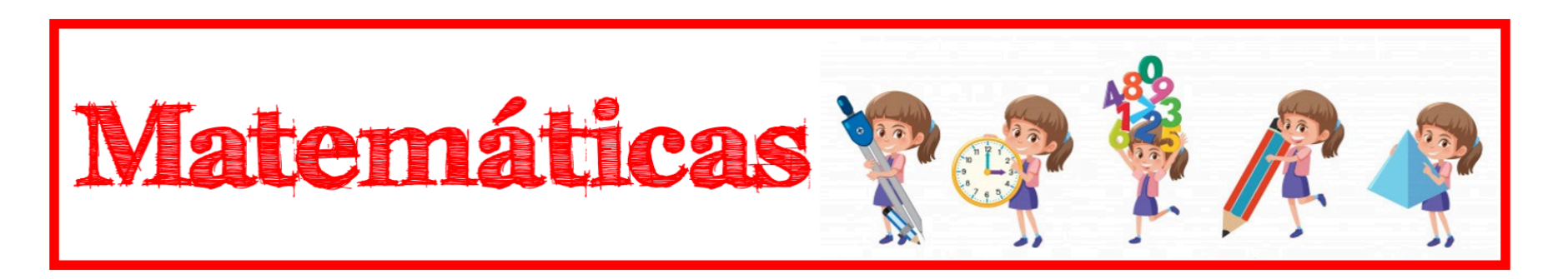

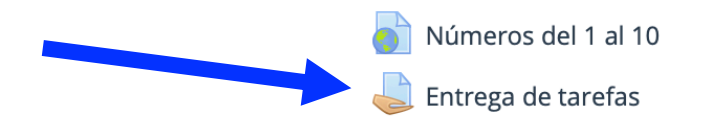

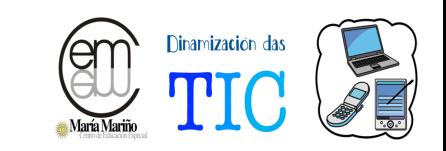

Cando premas no botón de "Engadir entrega", accederás á seguinte pantalla na que poderás subir o arquivo.

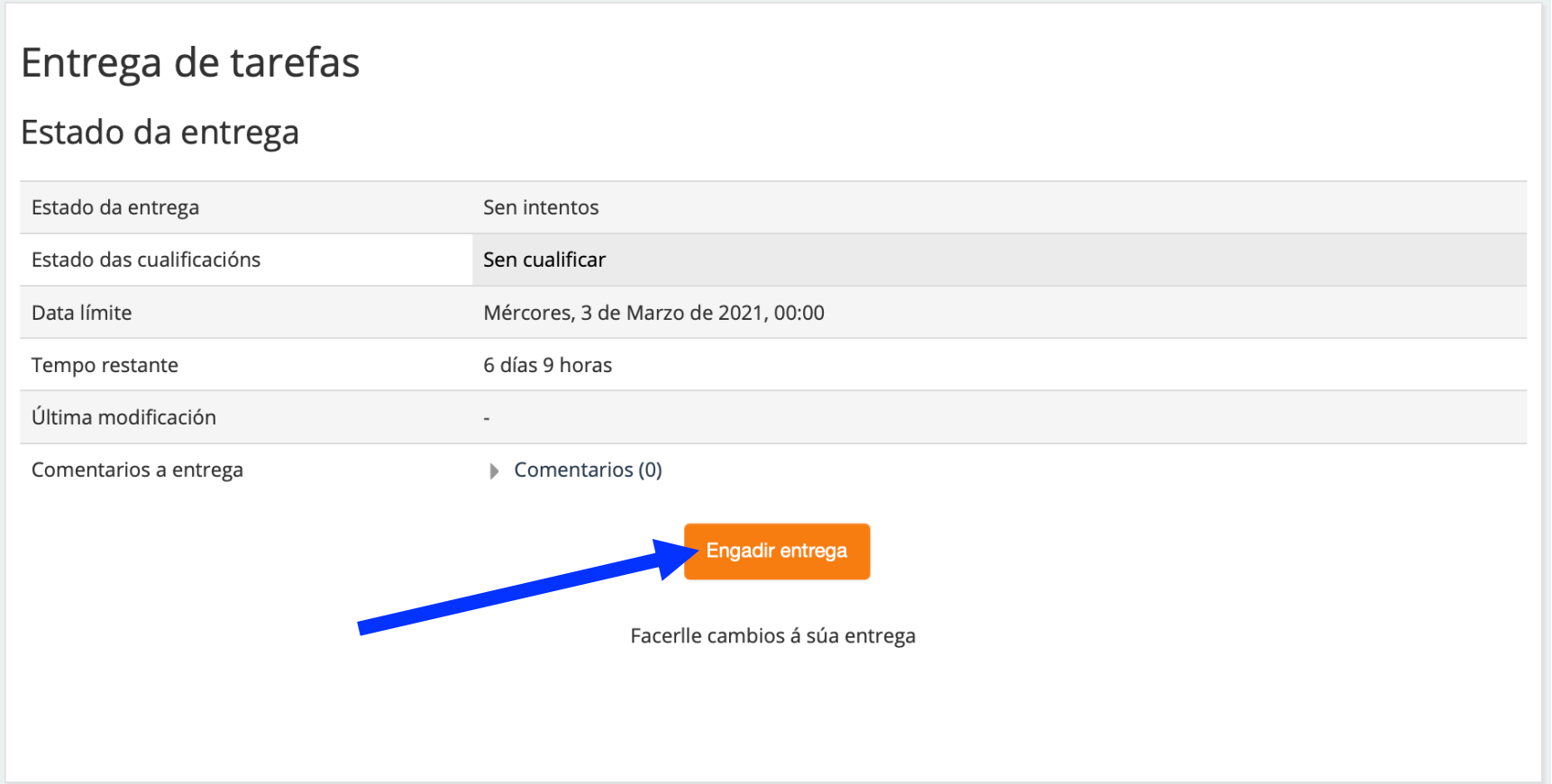

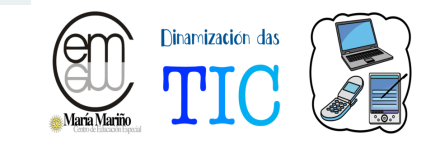

## Agora teremos a posibilidade de facer dous tipos de envío:

 $\bullet$ 

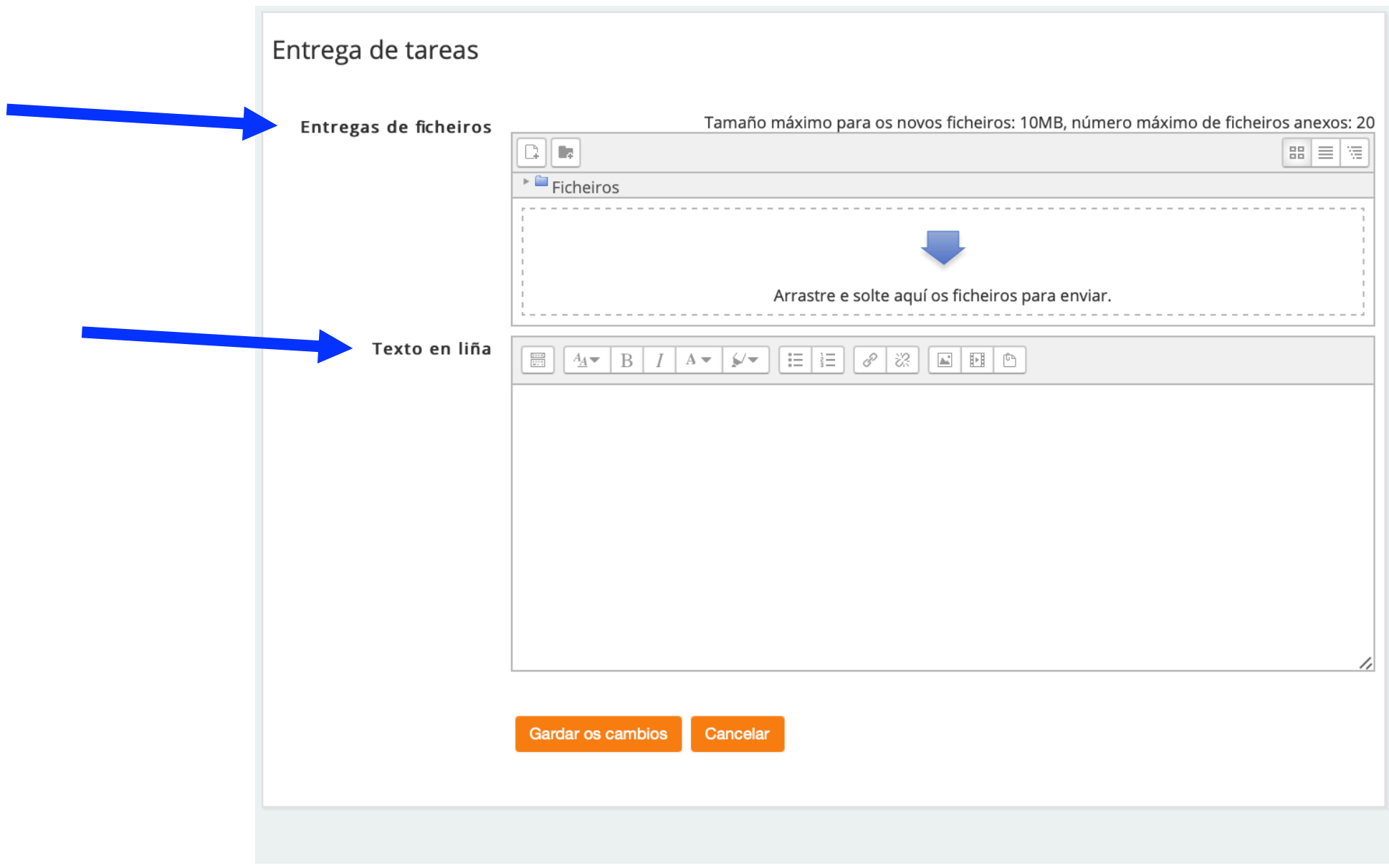

Neste apartado é onde podemos arrastrar ou seleccionar os ficheiros para entregar as tarefas. Podemos enviar imaxes das tarefas, audios pequenos, documentos en word ou pdf… (os arquivos moi pesados non permite envialos)

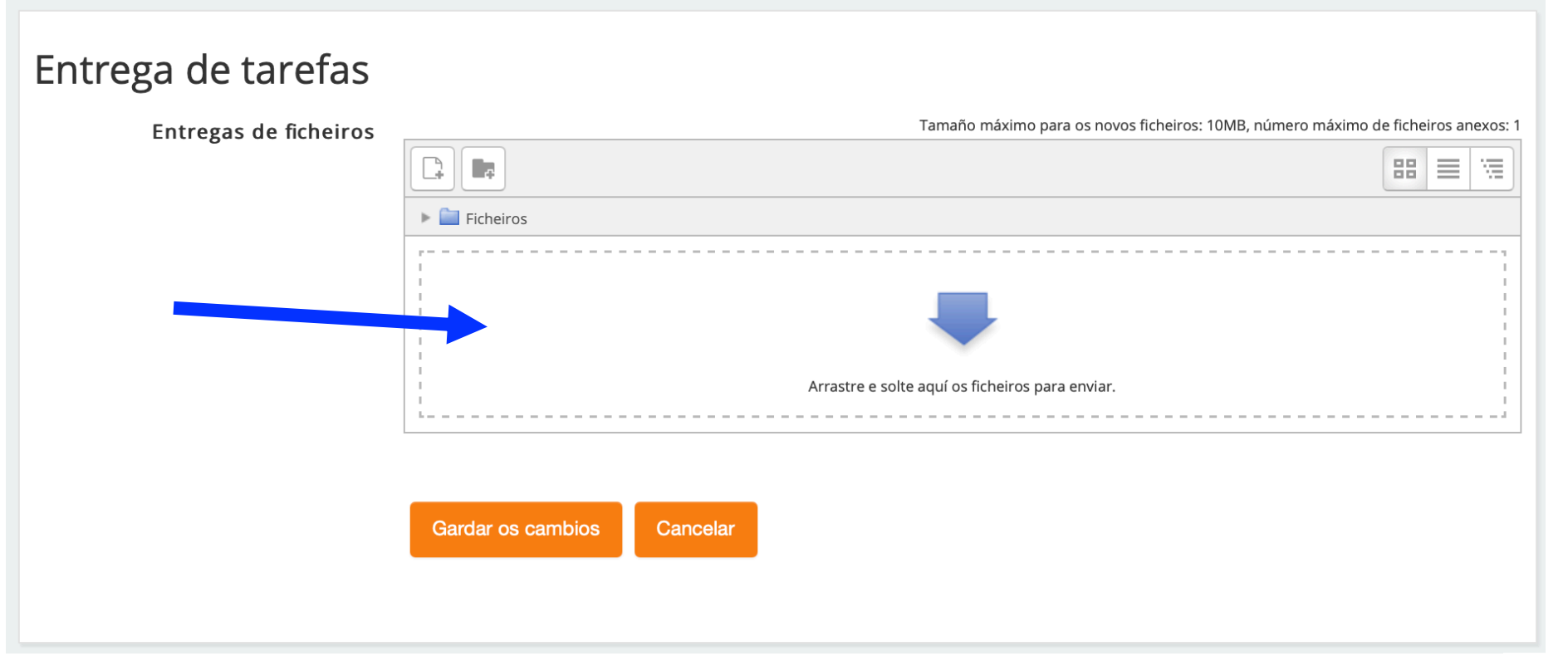

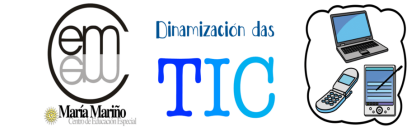

Unha vez que arrastramos o documento ou documentos, gardamos os cambios para que se efectúe a entrega das tarefas.

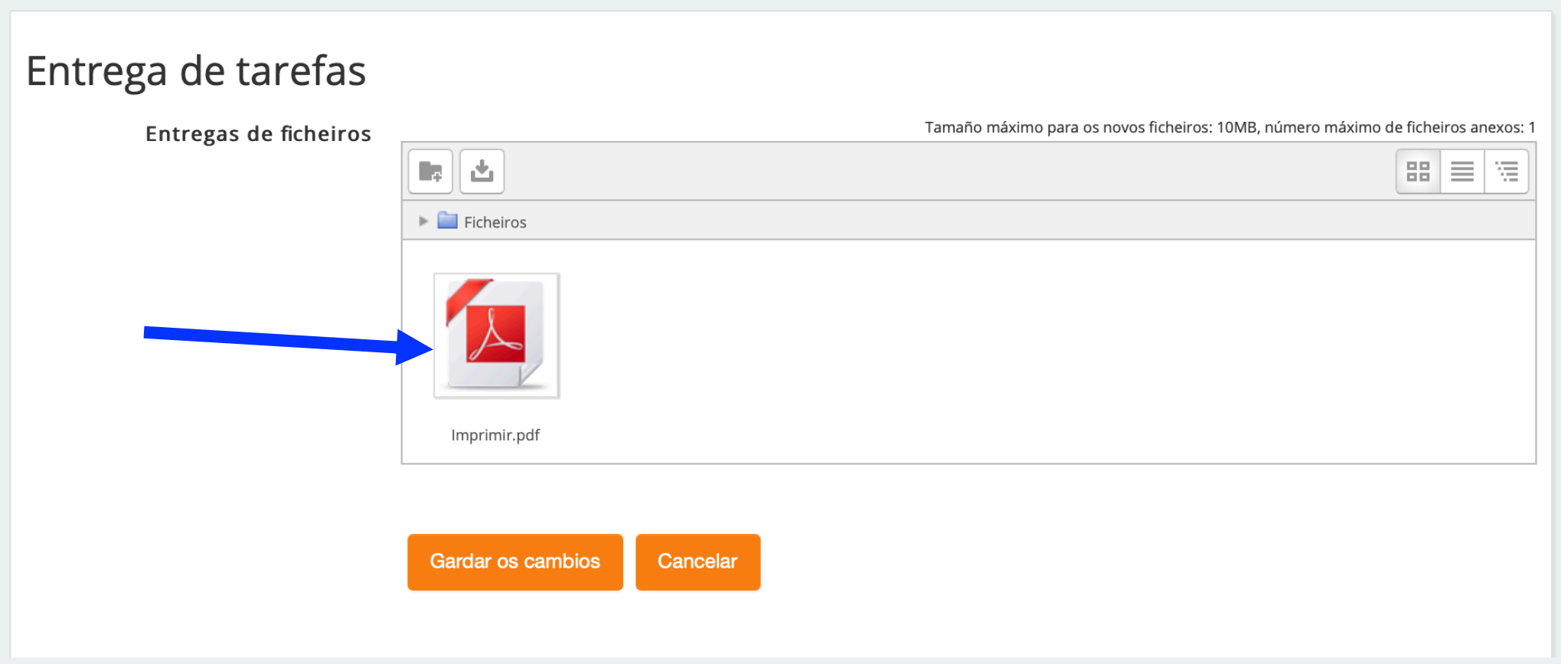

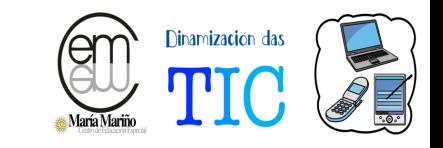

Nesta pantalla xa estaría entregada para a cualificación.

Poderedes editar o envío para facer cambios na entrega.

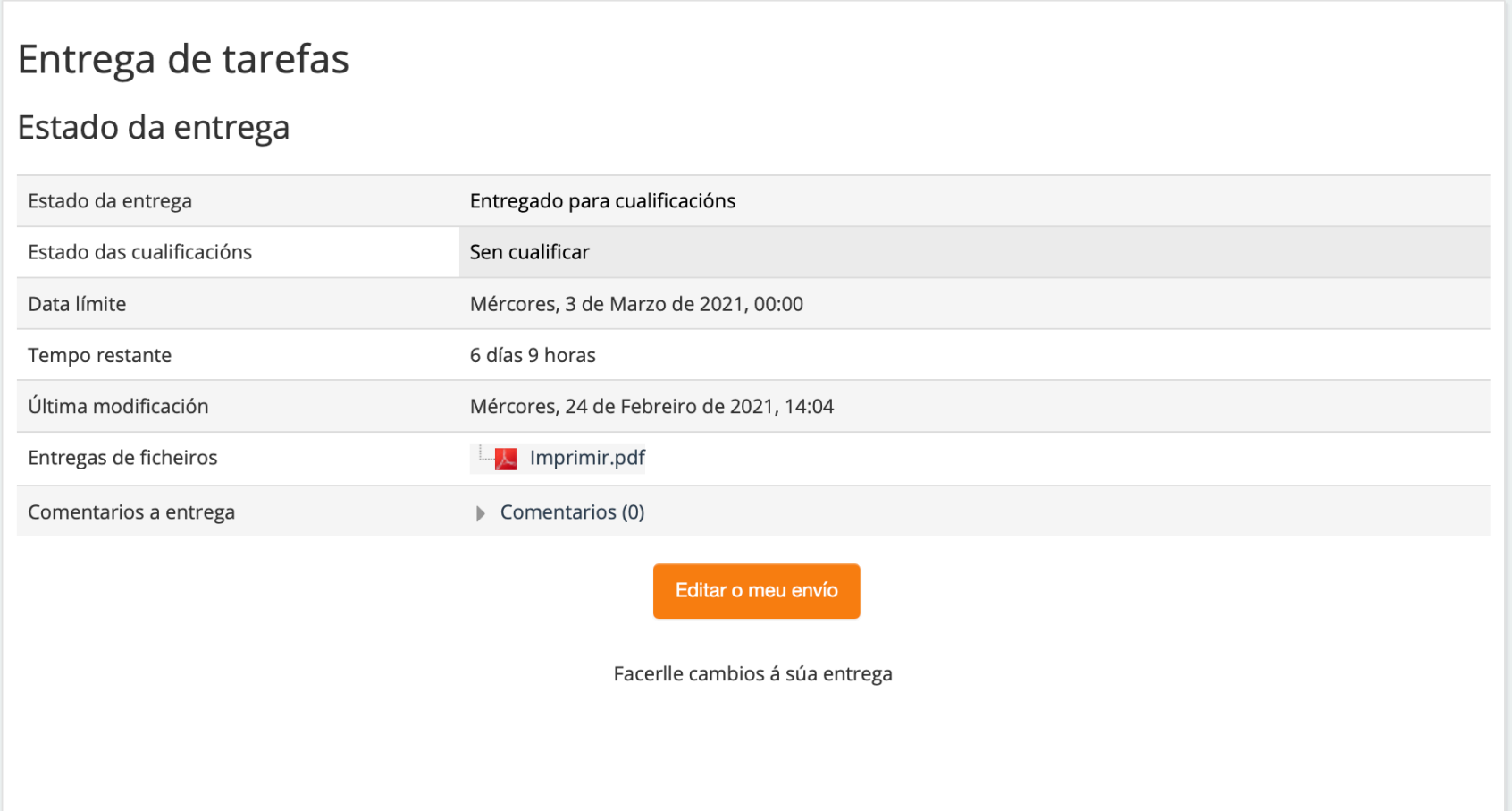

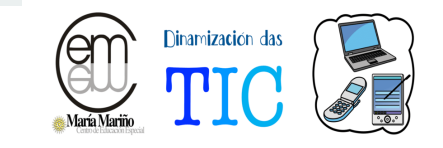

No texto en liña é no que poderás comentar dúbidas, facer aclaracións ou mesmo pegar enlaces se tes os arquivos nunha nube.

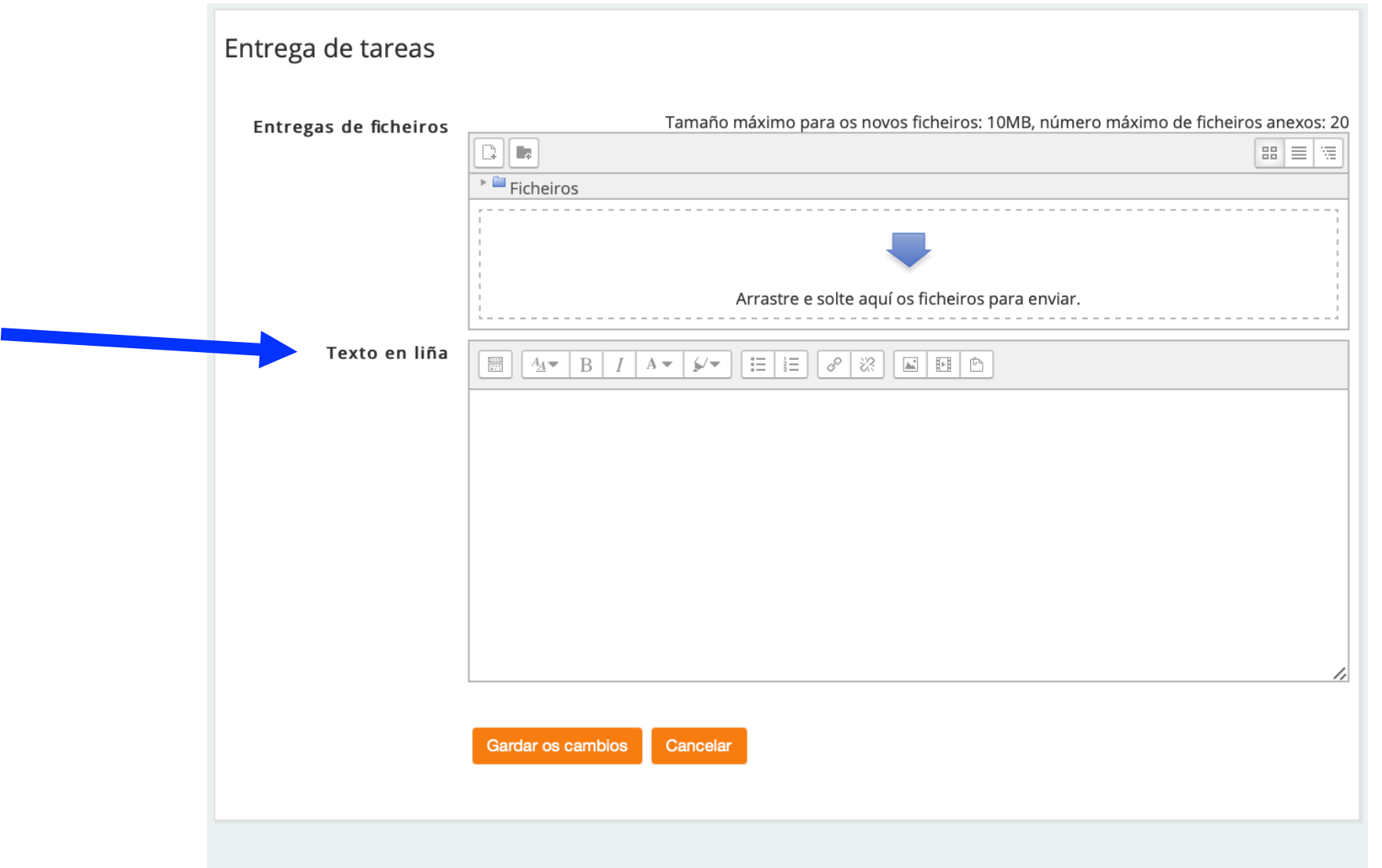

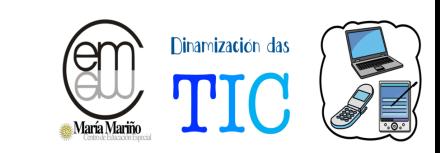